# **PEMBELAJARAN PERANGKAT KOMPONEN** *PERSONAL COMPUTER* **MENGGUNAKAN**  *AUGMENTED REALITY*

*COMPONENT DEVICE LEARNING PERSONAL COMPUTER USE AUGMENTED REALITY*

Irfan Hilmi Mul Afdhi<sup>[1]</sup>, Tri Nopiani Damayanti, S.T., M.T.,.<sup>[2]</sup>, Aris Hartaman, S.T., M.T. <sup>[3]</sup> Program Studi D3 Teknologi Telekomunikasi, Fakultas Ilmu Terapan, Universitas Telkom Jl. Telekomunikasi No.1 Dayeuhkolot Bandung 40257 Indonesia irfaenhilmi24@gmail.com, damayanti@tass.telkomuniversity.ac.id, arisartaman@gmail.com

### **Abstrak**

Aplikasi pembelajaran perangkat komponen personal computer berbasis augmented reality khusunya di bagian CPU digunakan untuk membantu siswa SMK Telkom Bandung untuk memahami materi pembelajaran rakit CPU, dikarenakan sistem pembelajaran yang masih menggunakan metode konvensional, maka siswa membutuhkan sebuah invosi baru untuk mendukung proses belajar yang dapat meningkatkan minat belajar dengan menggunakan media belajar yang interaktif seperti media pembelajaran berbasis teknologi AR.

Aplikasi CPU berbasis AR ini dirancang menggunakan aplikasi Unity dan untuk objek 3D menggunakan aplikasi yaitu Sketchup dan Photoshop. Cara kerja dari aplikasi ini yaitu ketika pengguna mengarahkan kamera android ke *image* target yang berupa marker, maka layar android pengguna akan menampilkan sebuah objek 3D, dan ketika pengguna menekan tampilan 3D maka muncul tabel informasi objek 3D tersebut.

Dari hasil pengujian yang dilakukan, sudut, cahaya dan jarak di dalam ruangan dan di luar ruangan, Di dapatkan hasil delay pengujian sudut, cahaya dan jarak di luar ruangan optimal kamera terhadap *marker*  adalah 80° dan 20 cm, serta intesitas cahaya 8500 lux adalah 0.16 detik pada siang hari, kamera agar secara maksimal melakukan *tracking* dengan cahaya yang maksimum, dan hasil pengujian delay di dalam ruangan, optimal kamera terhadap marker adalah 80° dan jarak 20 cm serta intensitas cahaya 534 lux adalah 0,36s. dan berdasarkan hasil pengujian subyektif terhadap siswa didapatkan hasil diatas 4, dari skala 1 hingga 5 yang termasuk dalam kategori baik. Sehingga disimpulkan aplikasi CPU ini, dapat digunakan sebagai media pembelajaran pengenalan perangkat PC khususnya pada bagian perangkat CPU dan beberapa komponen yang ada di dalam perangkat CPU.

#### **Kata Kunci :** PC, *Augmented Reality*,CPU

#### *Abstract*

 *Augmented reality-based personal computer learning device application especially in the CPU is used to help students of Telkom Telkom Bandung to understand CPU raft learning materials, because the learning system is still using conventional methods, students need a new invotion to support the learning process that can increase interest learning by using interactive learning media such as AR technology-based learning media*.

 *AR-based CPU applications are designed using the Unity application and for 3D objects using applications namely Sketchup and Photoshop. The workings of this application are when the user directs the android camera to the target image in the form of a marker, then the user's android screen will display a 3D object, and when the user presses the 3D view then the 3D object information table appears..*

 *From the results of tests conducted, the angle, light and distance in the room and outside the room. In obtaining the results of a delay in testing the angle, light and distance outside the camera the optimum distance to the marker is 80o and 20 cm, and the intensity of the light 8500 lux is 0.16 seconds during the day,* 

*the camera so that the maximum tracking with maximum light, and the results of testing the delay in the room, the optimal camera to the marker is 80o and a distance of 20 cm and 534 lux light intensity is 0.36s. and based on the results of subjective testing of students obtained results above 4, from a scale of 1 to 5 included in either category. So it can be concluded that this CPU application can be used as a learning medium for the introduction of PC devices, especially in the CPU device parts and some components contained in the CPU device.*

#### **Keywords:** PC, *Augmented Reality*, CPU

#### **1. Pendahuluan**

Kemajuan teknologi semakin pesat khususnya di bidang tegnologi. Salah satu contohnya adalah *Augmented Reality*. *Augmented Reality* merupakan suatu teknologi yang menggabungkan benda maya ke dalam bentuk nyata tiga dimensi menggunakan *marker* sebagai media untuk menampilkan objek tiga dimensi dan dapat di scan menggunakan kamera pada *smartphone android*. Dengan teknologi tersebut mengasilkan sebuah ide untuk membuat suatu aplikasi yang dapat memudahkan seseorang dalam proses pengenalan suatu perangkat atau benda.

Pada bidang pendidikan, beberapa sistem pembelajaran memerlukan objek 3D untuk dapat lebih memahami dengan jelas materi yang disampaikan dan mengetahui bentuk objek dengan detail. penelitian tersebut dibuat aplikasi yang menampilkan objek tiga dimensi untuk pendidikan mengenai pengenalan suatu objek atau benda dalam bentuk 3D.Dengan adanya aplikasi berbasisis *Augmented Reality* maka seseorang akan lebih mudah untuk mengenal suatu objek atau benda.

Pada proyek akhir ini akan dibuat sebuah aplikasi berbasis *Augmented Reality* yang diberi judul "**Pembelajaran Perangkat Komponen Personal Computer Menggunakan** *Augmented Reality*" dimana aplikasi ini akan di terapkan di SMK TELKOM BANDUNG, berdasarkan hasil survei dengan menggunakan kuisioner yang telah di isi oleh siswa siswi telkom bandung didapatkan hasil bahwa masih banyak siswa yang belum mengetahui komponen yang ada di Personal Computer (PC) terutama di bagian Central Processing Unit (CPU), Sedangkan siswa tersebut menggunakan PC dalam beberapa mata pelajaran, maka dengan aplikasi ini akan memberikan informasi bagaimana bentuk pada CPU dan komponen yang ada di dalam CPU, siswa akan lebih mudah untuk mempelajari atau mengetahui komponen tersebut dengan menggunakan aplikasi *Augmented Reality*. Yang mana akan menampilkan sebuah perangkat yaitu *Personal Computer,* terutama di bagian CPU dan komponen-komponen yang ada di dalam CPU tersebut..

# **2. Dasar teori**

#### **2.1 Personal Computer (PC)**

PC adalah singkatan dari Personal Computer yang merupakan Bahasa inggris uang di artikan ke dalam Bahasa Indonesia menjadi Komputer Pribadi. Sesuai dengan Namanya PC diciptakan khusus untuk digunakan oleh perorangan untuk memenuhi kebutuhan seseorang pada sebuah sistem yang mampu untuk mempermudah pekerjaan. [8]*.*

#### **2.2** *Central Processing Unit* **(CPU)**

*Central Processing Unit* (CPU) bertanggung jawab untuk melakukan semua dari perhitungan matematika yang di perlukan oleh computer agar dapat berfungsi. Tidak jarang terdengar orang merujuk ke CPU sebagai "otak" dari sebuah computer. Jadi CPU adalah otak dari computer. Kadang kadang di sebut hanya sebagai prosesor pusat. CPU adalah elemen yang paling penting dari sebuah sistem computer. Fungsi utama CPU adalah menjalankan program-program yang disimpan dimemory utama. Hal ini di lakukan dengan cara mengambil instruksi-instruksi dari memori utama dan mengeksekusinya satu persatu sesuai dengan alur perintah. [9]

#### 2.2.1 Mother Board

Motherboard atau mainboard adalah komponen dasar Personal Computer(PC) yang sangat penting, merupakan papan utama dimana banyak komponen PC yang lain di tempatkan disitu, seperti: BIOS, RAM dan CMOS. PCB motherboard terbuat dari fiberglass dan track tembaga menghubungkan antar komponen.[7]

## 2.2.2 Harddisk

Harddisk merupakan piranti penyimpanan sekunder dimana data di simpan sebagai pulsa magnetic pada jaringan metal yang berputar yang terintegrasi. Data disimpan dalam lingkaran konsentris yang disebut track. Untuk melakukan operasi baca tulis data dari dan kepiringan, harddisk menggunakan head untuk melakukannya yang berada di setiap piringan.Setelah menemukan sector yang diinginkan, maka head akan berputar untuk mencari track. Waktu yang di perlukan mencari track ini dinamakn latency. [8]

## 2.2.3 Power Supply

Power supply unit (PSU) berfungsi untuk mengubah tegangan listrik, power supply yang berkualitas kurang baik dapat menghasilkan tegangan dc yang tidak rata dan banyak riaknya (ripple). Jika digunakan dalam jangka waktu yang cukup lama akan menyebabkan kerusakan pada komponen komputer, misalnya harddisk. Salah satu komponen penting pada power supply adalah pendingin (cooling). Dilengkapi konektor 24 pin atx beberapa motherboard memerlukan 24 pin atx connector. Daya pada power supply 430w dan 500w, baik dengan 20 dan 24 pin konektor. Power supply begitu penting peranannya sebagai penunjang hidup komputer kamu di rumah. Power supply itu ibaratnya seperti jantung ditubuh manusia.power supply merupakan sebuah komponen untuk menyediakan dan mengalirkan arus listrik untuk komponenkomponen lainnya dalam sebuah CPU. Dari arus listrik yang ada dirumah yang dihubungkan ke power supply komputer anda, dari power supply tersebut barulah arus listrik sebesar 220volt ini diperkecil dan dibagi-bagi pada komponen lainnya rata-rata tegangan yang dihasilkan power supply antara 5-12 volt dan dipakai untuk menghidupkan komponen lain seperti harddisk, mainboard yang akan membaginya lagi kepada keyboard dan mouse serta piranti usb lainnya, cd-room. Power supply sudah menjadi satu paket dengan cassing komputer, ketika anda membeli sebuah komputer dengan rata-rata tegangan sebesar 350 watt. Besar tegangan tersebut sudah mencukupi untuk kebutuhan komputer saat ini (kebutuhan standar) [2].

## 2.2.4 DVD ROM

DVD berasal dari kata Digital Versatile Disc. DVD sendiri hampir sama dengan CD ROM, akan tetapi DVD memiliki kemampuan yang lebih baik di bandingkan CD. Sesuai dengan Namanya DVD merupakan penyimpanan digital yang isinya sangat variative. Bentuknya sangat mirip dengan CD. Bedanya DVD dapat memainkan film,audio lebih baik dan dengan data lebih banyak dan proses yang lebih cepat di bandingkan CD. DVD juga mampu menyimpan data lain seperti Foto atau data informasi dari computer. [8]

### 2.2.5 VGA CARD

VGA CARD adalah Video Graphics accelerator yang berfungsi sebagai cara untuk mengelolah data graphis bisa di tampilkan di monitor. Selain itu VGA CARD juga memiliki bagian prossesor yang biasanya disebut dengan GPU (Grapics processing unit). Pada umumnya komputer memiliki VGA card yang telah terintegrasi atau tertanam pada motherboard atau CPU. VGA card yang tertanam pada motherboard biasa disebut "on-biard video" sedangkan VGA card yang tertanam di CPU disebut "accelerated processing unit".[7]

#### **2.3 Augmented Reality**

Augmented Reality (AR) merupakan salah satu bagian dari Virtual Environment (VE) atau yang biasa dikenal dengan Virtual Reality (VR). AR memberikan gambaran kepada pengguna tentang penggabungan dunia nyata dengan dunia maya dilihat dari tempat yang sama. Dalam buku "Handbook of Augmented Reality", Augmented Reality bertujuan menyederhanakan hidup pengguna dengan membawa informasi maya yang tidak hanya untuk lingkungan sekitarnya, tetapi juga untuk setiap melihat langsung lingkungan dunia nyata, seperti livestreaming video. AR meningkatkan pengguna persepsi dan interaksi dengan dunia nyata [12].

### **2.4 Marker**

Marker yang di gunakan pada aplikasi AR Central Processing Unit ini berdimensi 12 cm x 15 cm. Jenis *marker* dalam teknologi AR, diantaranya adalah :

*1. Augmented Reality* berbasis *Marker*

AR berbasis *Marker*, disebut juga Pelacakan berbasis *marker*, merupakan tipe AR yang mengenali *marker* dan mengidentifikasi pola dari *marker* tersebut untuk menambahkan suatu objek virtual ke lingkungan nyata. *Marker* merupakan ilustras persegi hitam dan putih dengan sisi hitam tebal, pola hitam di tengah persegi dan latar belakang putih. Contoh *marker* dapat dilihat pada gambar 2.1.

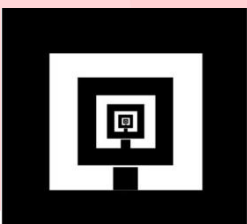

*Gambar 2. 1 Marker*

#### *2 Markerless Augmented Reality*

*Markerless* AR merupakan tipe AR yang tidak menggunakan *marker* untuk menambahkan objek virtual ke lingkungan nyata. Berdasarkan teknik pelacakan pola dari video yang ditangkap perangkat penangkapan, *Markerless* AR dibagi menjadi dua teknik, yaitu *Pose Tracking* dan *Pattern Matching.*

## **1.5 Unity**

 Unity merupakan suatu aplikasi yang digunakan untuk mengembangkan game multiplatform yang didesain untuk mudah digunakan. Unity merupakan aplikasi yang bagus dan penuh perpaduan dengan aplikasi yang profesional. Editor pada Unity dibuat degan user interface yang sederhana. Editor ini dibuat setelah ribuan jam yang mana telah dihabiskan untuk membuatnya menjadi nomor satu dalam urutan rangking teratas untuk editor game. Grafis pada unity dibuat dengan grafis tingkat tinggi untuk OpenGL dan directX. Unity mendukung semua format file, terumatanya format umum seperti semua format dari art applications [11].

#### **1.6 Android**

Android merupakan salah satu operating system (OS) yang digunakan dalam perangkat mobile berbasis Linux yang juga merupakan middleware dan aplikasi. Android merupakan sistem operasi yang bersifat open source. Umumnya pada kode programnya sendiri android ditulis menggunakan bahasa pemrograman java. Android sendiri dirancang pada penggunaan suatu perangkat dengan implementasinya menggunakan layar sentuh, contohnya smartphone dan tablet. Secara garis besar, arsitektur android terdiri atas applications dan widgets, applications frameworks, libraries, android run time, dan linux kernel [13].

#### **1.7 Vuforia**

Vuforia adalah *Augmented Reality* Software Development Kit (SDK) untuk perangkat mobile yang memungkinkan pembuatan aplikasi AR. SDK Vuforia juga tersedia untuk digabungkan dengan Unity yaitu bernama Vuforia AR *Extension for Unity*. Vuforia merupakan SDK yang disediakan oleh Qualcomm untuk membantu para developer membuat aplikasi-aplikasi *Augmented Reality* (AR) di mobile phones (iOS, *Android*). SDK Vuforia sudah sukses dipakai di beberapa aplikasiaplikasi *mobile* untuk kedua platform tersebut [11].

## **1.8 Sketchup**

Sketchup merupakan salah satu software yang mempunyai fungsi dalam desain grafis 3 dimensi yang digunakan dan di rancang untuk para professional di bidang Teknik sipil,arsitektur dalam pembuatan game,film dan rancangan yang terkait di dalamnya.

## **3. Pemodelan Sistem**

**3.1 Gambaran Umum Sistem**

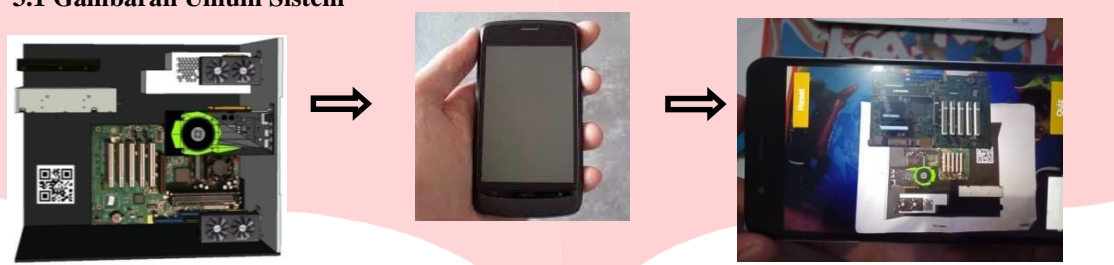

Marker Kamera Android Menampilkan Objek 3D

*Gambar 3. 1 Gambaran umum sistem*

# **3.2 Platfrom Aplikasi**

3.2.1 Minimum Requitment kebutuhan system

- Laptop
- Editor Gambar
- Unity
- ARtoolkit
- 3.2.2 Memilih Perangkat system
	- Laptop

Membutuhkan perangkat keras berupa laptop, yaitu:

## *Tabel 3. 1 Spesifikasi Laptop*

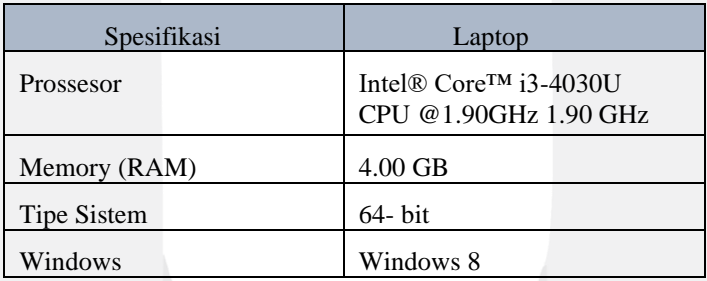

• *Smartphone*

Membutuhkan perangkat keras *smartphone* minimum, yaitu:

# *Tabel 3. 2 Spesifikasi Smartphone*

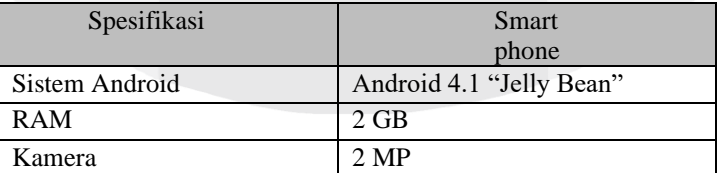

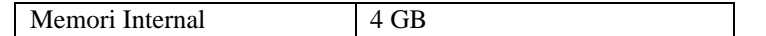

**Editor Gambar** 

Editor gambar membutuhkan sebuah perangkat lunak untuk membuat desain yaitu Adobe Photoshop CC 2018.

• *Augmented Reality Tool*

Membutuhkan beberapa perangkat lunak (*software*), yaitu:

- 1. Unity
- 2. Sketchup
- 3. Vuforia

**3.3 Pengembangan Perangkat Lunak Aplikasi AR**

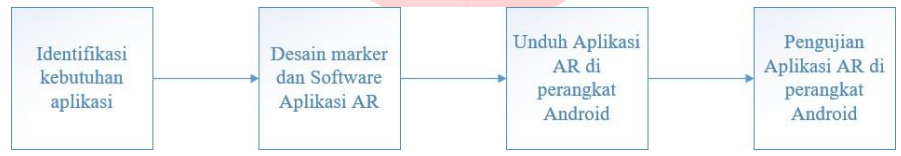

*Gambar 3. 2 Blok Diagram Perancangan* 

- a. Identifikasi kebutuhan aplikasi, merupakan tahap dimana mengumpulkan bahan atau data yang *Sistem* dibutuhkan untuk pembuatan
- b. Desain *marker* dan *software* aplikasi AR, dimana tahapan ini akan dilakukan pembuatan marker dan aplikasi yang telah dirancang sedemikian,

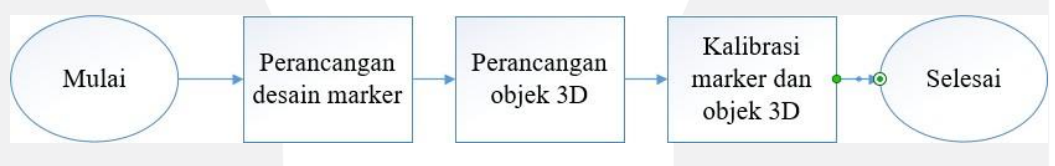

*Gambar 3. 3 Proses Pembuatan Marker*

Setelah pembuatan marker selesai maka marker akan ditempelkan pada sebuah flip book agar dapat digunakan oleh pengguna dengan mudah. yang dapat dilihat pada Gambar 3.4. Pada pengembangan sistem aplikasi CPU, perangkat lunak yang digunakan adalah Vuforia SDK.

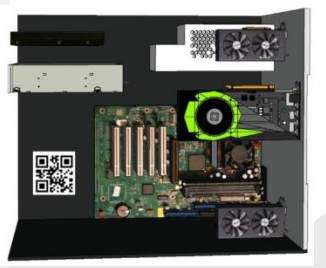

Gambar 3. 4 Marker CPU

- c. Unduh aplikasi AR di perangkat Android, setelah perangkat lunak selesai dirancang maka dilakukan build keseluruhan *scene* menjadi aplikasi CPU berbasis AR yang utuh.
- d. Pengujian Aplikasi AR di perangkat android, tahapan ini dilakukan untuk mengetahui aplikasi yang dibuat berjalan sesuai fungsinya dan dapat digunakan dengan baik.

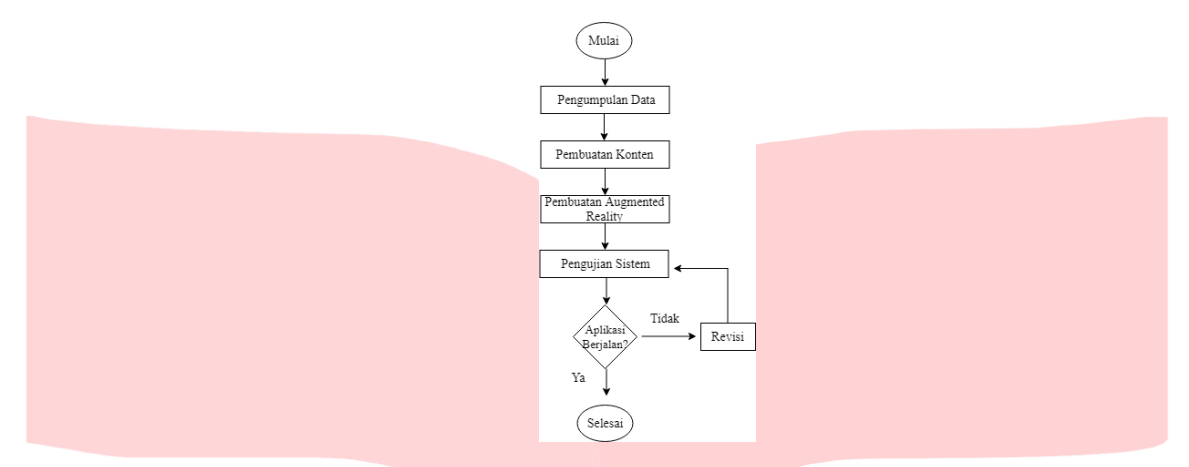

*Gambar 3. 5 Diagram Alir Perancangan Sistem*

#### **3.4 Usecase Diagram**

*Usecase* diagram menggambarkan keseluruhan sistem pada aplikasi secara umum.

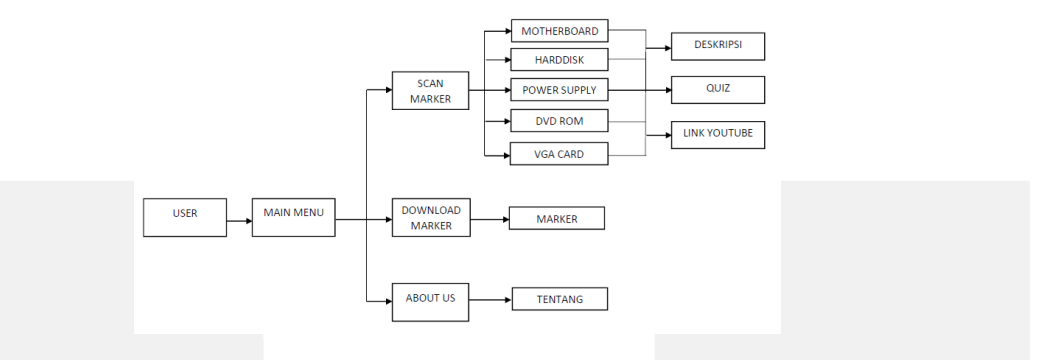

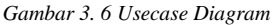

Pada Gambar 3.6 *Usecase diagram*, dalam aplikasi ini dapat dijelaskan beberapa tahan yang dilakukan oleh pengguna pada aplikasi yang akan digunakan, yaitu Pengguna dapat menggunakan aplikasi berikut, dengan masuk ke menu utama yang ditampilkan pada aplikasi ini. Setelah masuk ketampilan menu utama, pengguna dapat memilih input apa yang akan di tampilkan menggunakan kamera android. Selanjutnya Pengguna dapat melihat objek 3D dengan mengarahkan kamera android pada marker.Setelah meletakkan mengarahkan kamera, maka pengguna akan melihat tampilan objek 3D pada layar android.

## **3.5 Diagram Activity**

Diagram Activity menggambarkan bagaimana user berinteraksi dengan sistem aplikasi yang telah dibuat. Pengguna membuka aplikasi yang sudah terinstal pada android. Kemudian sistem menampilkan splash screen, maka akan muncul Main Menu.

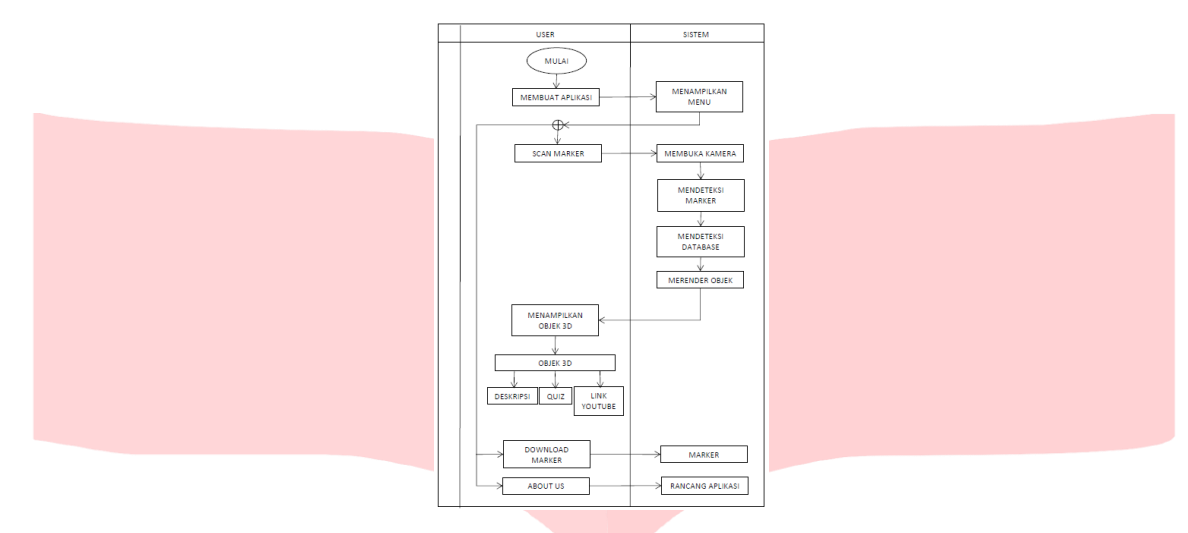

*Gambar 3. 7 Diagram Activity*

## **3.6 Diagram** *Sequence* a. Memulai Aplikasi

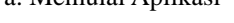

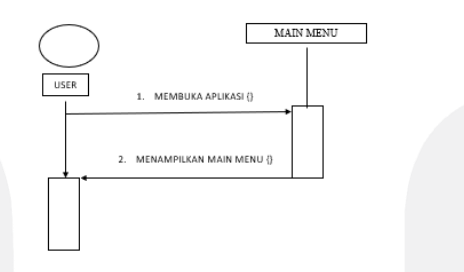

*Gambar 3. 8 Sequence diagram memulai aplikasi*

Pengguna membuka aplikasi kemudian muncul Main Menu pada layar handphone android pengguna. Yang berupa menu *button* seperti menu *scan marker,download marker,about us.*

## a. Menu Scan Marker

Pada menu mulai, maka sistem dari kamera akan membuka dan menampilkan kamera android yang akan mendeteksi marker yang berada di depannya dimana akan muncul juga objek 3D nya dan ada pilihan deskripsi dan quiz. Menu Download Marker.

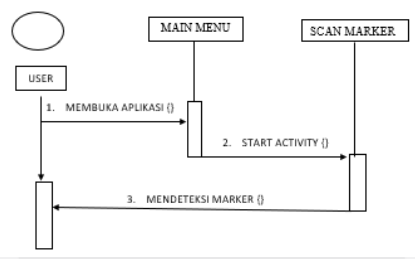

*Gambar 3. 9 Sequence diagram menu scan marker*

b. Menu Download Marker

Pada Menu download marker, maka sistem akan menampilkan marker yang mana kamera android akan mendeteksi marker yang sudah didownload untuk menampilkan objek 3D.

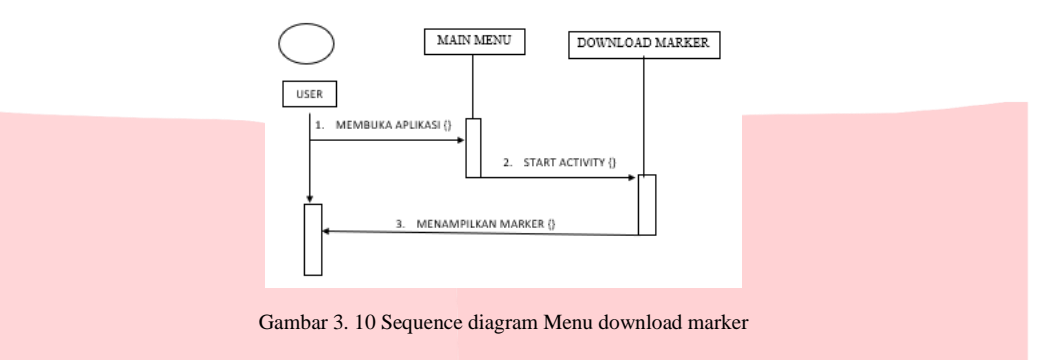

c. Menu About us

Pada Menu about us terdapat informasi tentang pencipta dan deskripsi dari aplikasi *Augmented Reality*. Menu tentang dapat diakses di main menu.

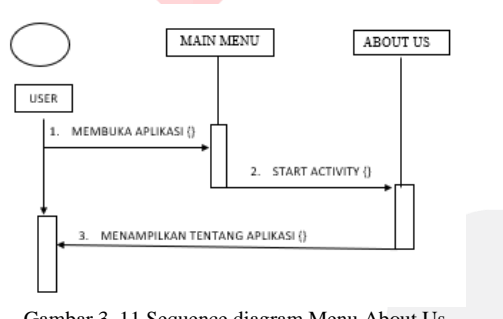

Gambar 3. 11 Sequence diagram Menu About Us

## 3.6.1 Diagram Data Flow Aplikasi Augmend Reality

Untuk menjelaskan lebih detail perancangan sistem tersebut maka dibuat diagram data flow pada aplikasi untuk lebih detail dalam penggunaan aplikasi yang menggambarkan interaksi pengguna dengan aplikasi *Augmented Reality* yang sudah diunduh pada android secara keseluruhan.

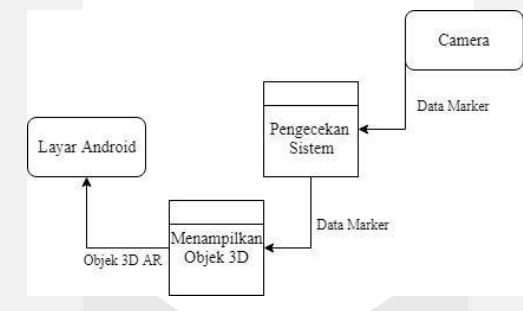

*Gambar 3. 12 Diagram Data Flow*

3.6.2 Perancangan Objek 3D *Augmented Reality*

3.6.2.1 Adobe Photoshop

Adobe Photoshop pada proyek akhir ini digunakan untuk membuat tampilan texturing pada objek 3D Augmented Reality AR CPU sebelum penggunaan Adobe Photoshop, terlebih dahulu perancangan pada desain 3D dan pengumpulan data yang akan dibuat.

3.6.2.2 Sketchup

*Software* Blender pada proyek akhir ini, digunakan untuk mendesain objek 3D AR CPU.

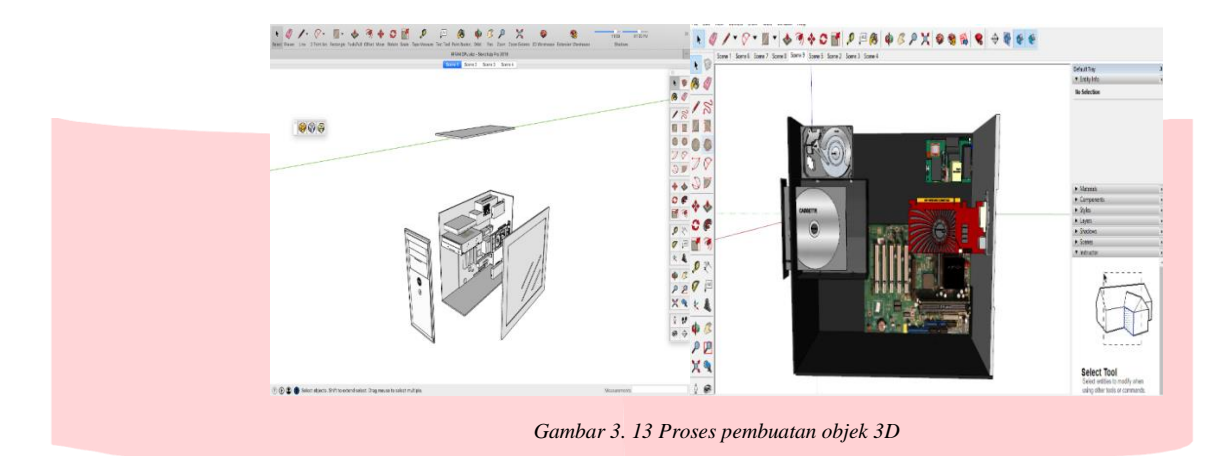

## 3.6.3 Perancangan Aplikasi *Augmented Reality*

Pembuatan *Augmented Reality* ini dilakukan dengan menggunakan aplikasi unity. Proses pembuatanya diawali dengan pembuatan main menu yang terdiri dari satu scene yang berisi scan marker, download marker, about us.

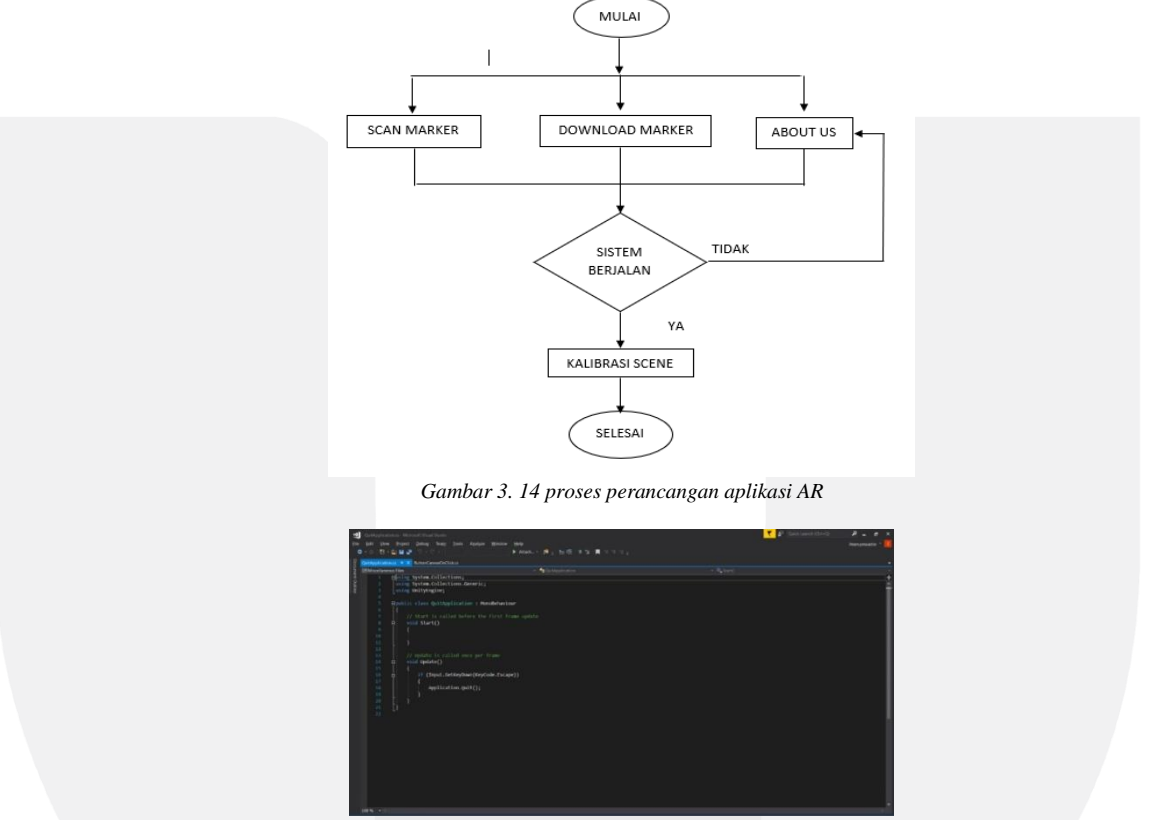

*Gambar 3. 15 scene manager tombol scan marker*

Selanjutnya scene manager tersebut akan dibuat dalam bentuk Game Object yang digunakan untuk menyimpan script dan perintah-perintah yang dibuat untuk menjalankan aplikasi seperti Gambar 3.20 salah satunya adalah loadscene yang digunakan untuk dapat memindahkan satu scene ke scene lainnya. Pada scene 1 juga terdapat data base objek- objek 3D yaitu: Motherboard, dvd ROM, harddisk, power supply, vga card.

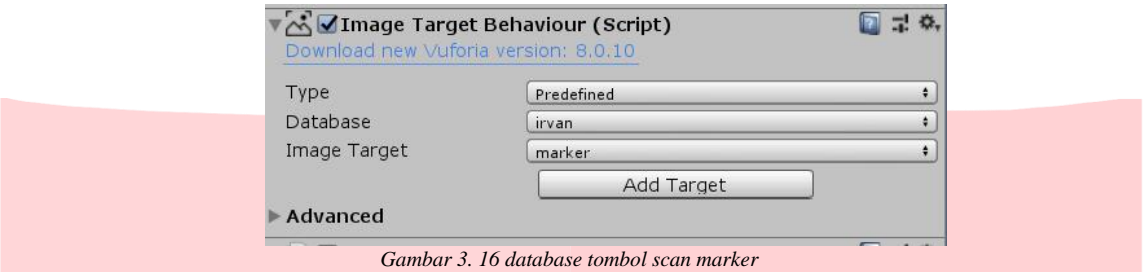

Pada main menu, tombol download marker akan membaca databse dari panel menu sehingga harus menggantikan dengan database dari download marker, saat pengguna menekan tombol download marker maka akan secara automatis akan membuka email user yang berfungsi untuk menampilkan marker.

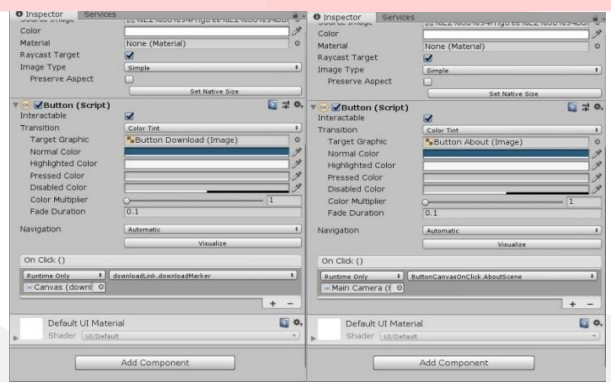

*Gambar 3. 17 Database panel download marker dan about us*

Pada halaman download marker dan about us tidak terdapat tombol keluar, jadi jika *user* kembali ke menu utama, *user* bisa menggunakan tombol back/kembali yang sudah ada di sistem android itu sendiri berbeda dengan tombol scan marker, setelah android mendeteksi marker dan objek 3D di tampilkan maka user bisa memilih objek yang mau di tampilkan deskripsi dan quiz tentang objek tersebut.

## **3.7 Hasil Akhir Perancangan**

Hasil akhir perancanan aplikasi pada proyek akhir ini berupa sebuah aplikasi AR yang dapat digunakan pada sebuah HP berbasis Android. Aplikasi ini memiliki menu utama yaitu tombol scan marker, download marker, about us, yang dimana semuannya mempunyai fungsi yang berbeda-beda.

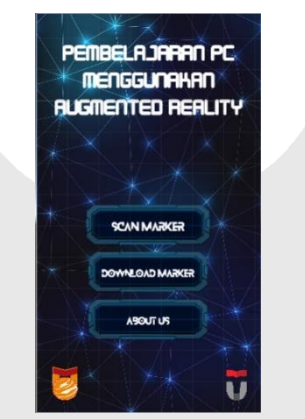

Gambar 3. 18 tampilan menu utama

# **3.8 Hasil Pengujian**

## **3.8.1 Pengujian Fungsionalitas**

Pengujian fungsionalitas dilakukan ada aplikasi yang telah dibuat untuk melakukan validasi fungsi darisetiap komponen atau fitur pada aplikasi.

## 1. **Pengujian Main Menu**

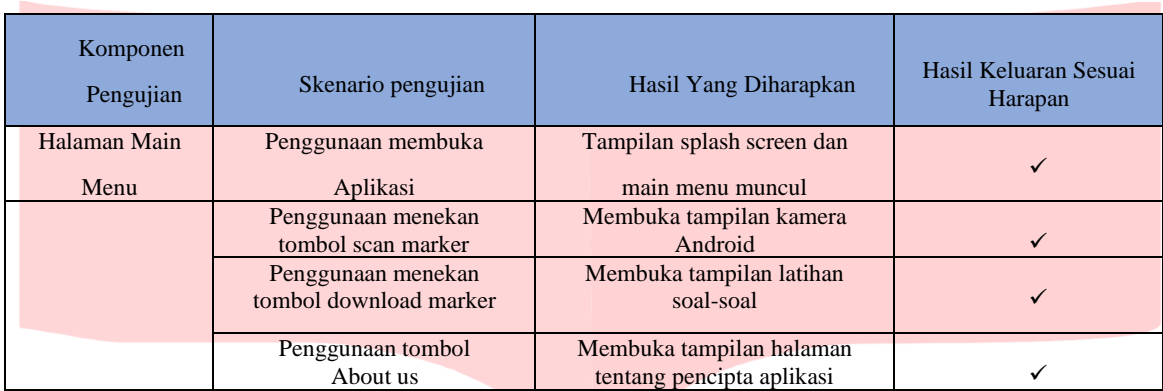

# *Tabel 4. 1 Pengujuan halaman main menu*

# 2. **Pengujian Menu Scan Marker**

*Tabel 4. 2 Tahapan pengujian menu scan marker*

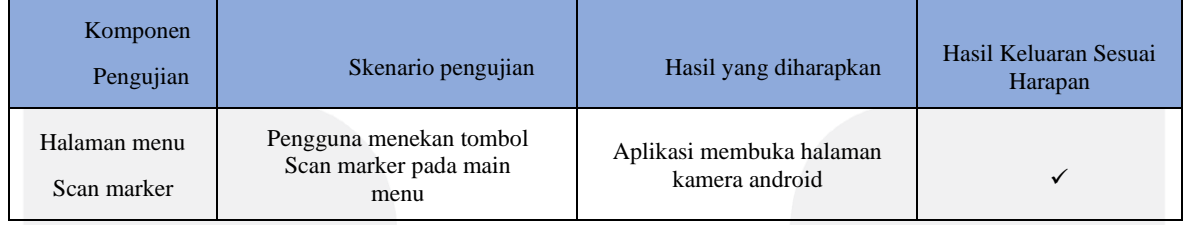

# 3. **Pengujian Menu download marker**

*Tabel 4. 3 pengujian menu info*

| Komponen<br>Pengujian           | Skenario pengujian                                           | Hasil yang diharapkan                             | Hasil Keluaran Sesuai<br>Harapan |
|---------------------------------|--------------------------------------------------------------|---------------------------------------------------|----------------------------------|
| Halaman menu<br>Download marker | Pengguna menekan tombol<br>Download marker pada main<br>menu | Aplikasi membuka halaman<br>Marker yang digunakan |                                  |

# 4. **Pengujian Menu About Us**

*Tabel 4. 4 Tahapan Pengujian Menu About Us*

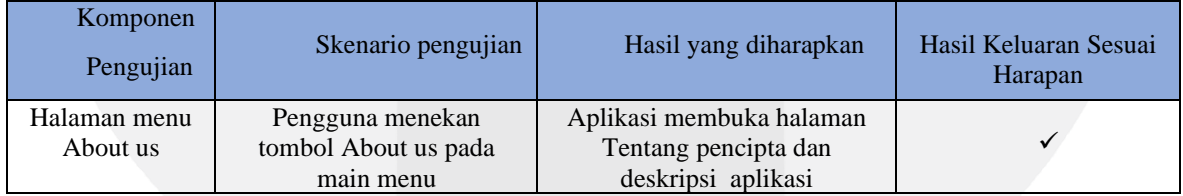

# **3.8.2 Pengujian Delay Terhadap Jarak dan Sudut**

Pengujian delay dilakukan sebanyak 4 kali untuk mengetahui sistem berjalan dengan baiknya sesuai rancangan yang telah dibuat.

| Gambar | Sudut        | <b>Jarak</b> | Delay (s) diluar ruangan (8500 lux) |            | Rata-Rata                   |          |
|--------|--------------|--------------|-------------------------------------|------------|-----------------------------|----------|
|        |              | (cm)         | $\mathbf{1}$                        | $\sqrt{2}$ | $\ensuremath{\mathfrak{Z}}$ | Delay(s) |
|        | $20^{\circ}$ | $10\,$       | 1,28                                | 1,18       | 2,00                        | 1,48     |
| ò.     |              | $20\,$       | $1,\!01$                            | 0,68       | 0,40                        | 0,69     |
|        | $40^{\circ}$ | $10\,$       | 0,70                                | 0,40       | 0,44                        | 0,51     |
| 驟      |              | $20\,$       | 0,55                                | 0,43       | 0,45                        | 0,47     |
|        |              | $10\,$       | 0,36                                | 0,23       | 0,26                        | 0,28     |
|        | $60^\circ$   | $20\,$       | 0,15                                | 0,23       | 0,20                        | 0,19     |
|        | $80^\circ$   | 10           | 0,24                                | 0,23       | 0,19                        | 0,22     |
| 腦      |              | $20\,$       | 0,14                                | 0,18       | 0,16                        | 0,16     |

*Tabel 4. 5 Pengujian Delay Terhadap Jarak dan Sudut*

Pengujian di luar ruangan berdasarkan jarak terhadap marker memberikan hasil yang berbedabeda, tergantung pada sudut pengambilan gambar. Pada Tabel 4.6, delay terkecil yaitu 0,16s yang terdapat pada sudut 80° dengan jarak 20 cm dan cahaya sebesar 8500 lux,objek 3D pada layar android terlihat sangat jelas. Sedangkan delay terbesar yaitu 1.48s terdapat pada pada 20° dengan jarak 10 cm, kamera susah untuk membaca marker. Pengujian *delay* memberikan hasil yang berbeda-beda pada setiap percobaannya. Hal ini dikarenakan kinerja kamera pada saat mengenali marker untuk pertama kali sangat memengaruhi *delay* tampil objek. Kamera membutuhkan waktu yang cukup lama untuk mengenali suatu marker, karena proses *rendering* objek pada sistem.

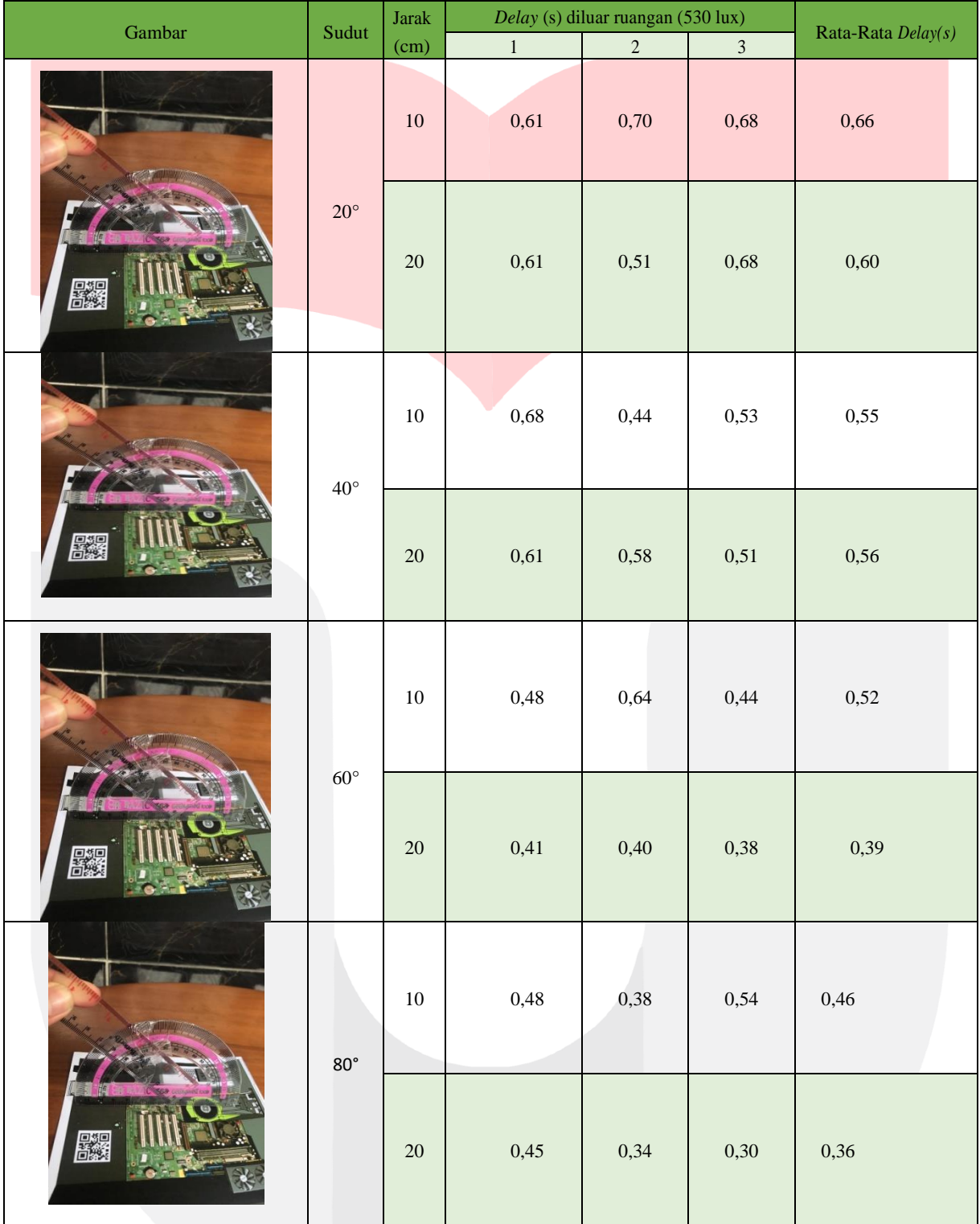

#### *Tabel 4. 6 Pengujian Delay Terhadap Jarak ,cahaya dan Sudut*

Pengujian di dalam ruangan berdasarkan jarak terhadap marker memberikan hasil yang berbeda- beda, tergantung pada sudut pengambilan gambar. Pada Tabel 4.7, delay terkecil yaitu 0,36s yang terdapat pada sudut 80° dengan jarak 20 cm dan cahaya sebesar 530 lux,objek 3D pada layar android terlihat sangat jelas. Sedangkan delay terbesar yaitu 0.66s terdapat pada pada 20° dengan jarak 10 cm, kamera susah untuk membaca marker. Pengujian *delay* memberikan hasil yang berbeda-beda pada setiap percobaannya. Hal ini dikarenakan kinerja kamera pada saat mengenali marker untuk pertama kali sangat memengaruhi *delay*  tampil objek. Kamera membutuhkan waktu yang cukup lama untuk mengenali suatu marker, karena proses *rendering* objek pada system.

## **3.8.3 Pengujian Terhadap Cahaya**

Pencahayaan berhubungan dengan intensitas cahaya dan jenis cahaya yang menerangi suatu objek. Pengujian kali ini dilakukan dengan memafaatkan cahaya indikatornya.

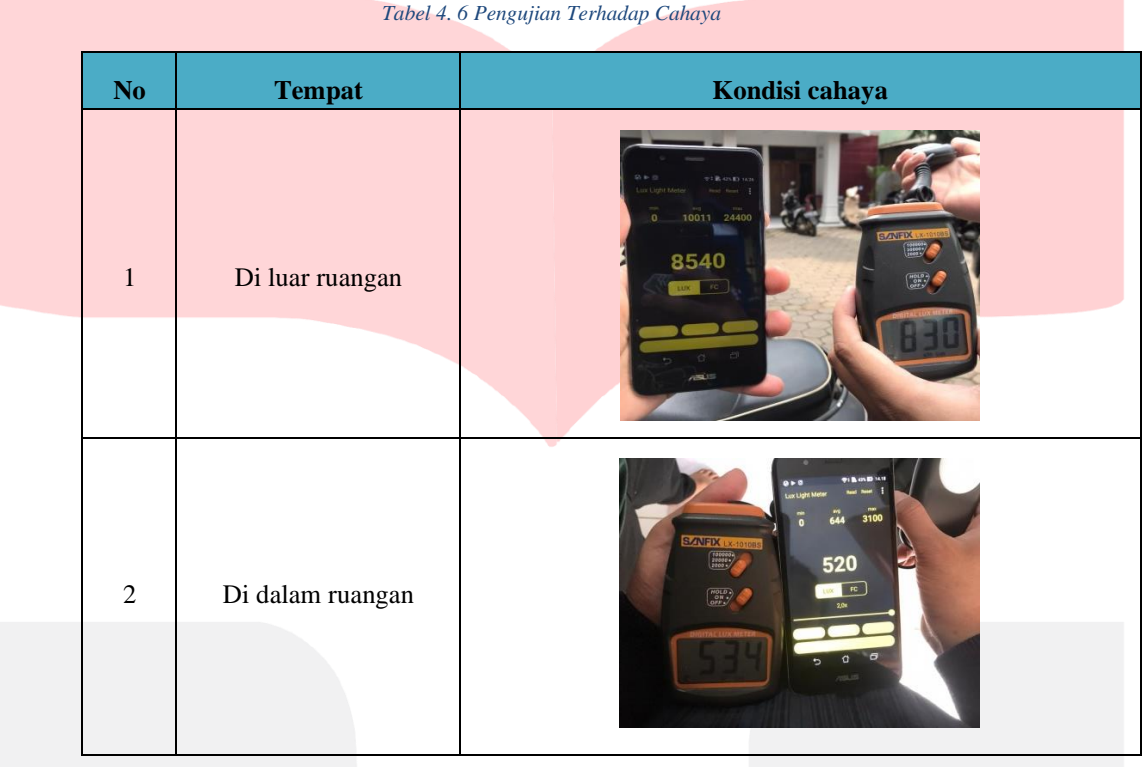

## **3.8.4 Pengujian Subjektif Terhadap Pengguna**

Pengujian subjek terhadap tingkat kebutuhan AR sebagai media pembelajaran PC terutama di bagian komponen CPU dan manfaat konten aplikasi AR pada pengguna yang telah dibuat dilakukan untuk mengetahui aplikasi dapat membantu siswa untuk memahami dalam pembelajaran pengenalan perangkat komponen PC terutama di bagian CPU.

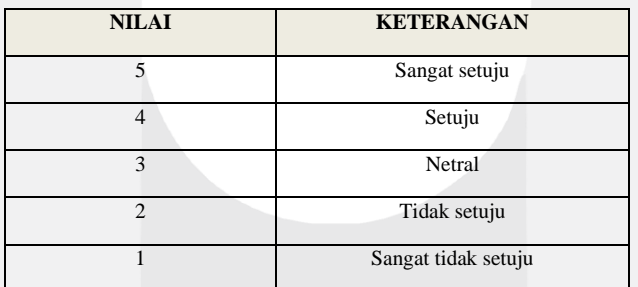

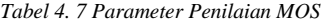

Setelah melihatkan aplikasi kepada beberapa siswa, maka siswa diberikan kuesioner untuk diisi terkait pengalaman menggunakan dan melihat aplikasi AR untuk pembelajaran.

*Tabel 4. 8 Pengujian MOS tingkat kebutuhan AR sebagai media pembelajaran CPU*

|            | <b>Bobot</b> |  |  |  |  |  |  |
|------------|--------------|--|--|--|--|--|--|
| Pernyataan |              |  |  |  |  |  |  |
|            |              |  |  |  |  |  |  |

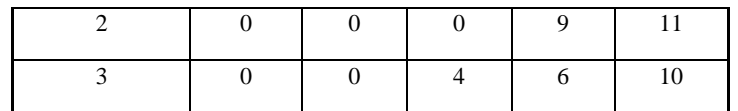

Penilaian dari keseluruhan responden dihitung nilai rata-ratanya menggunakan metode *Mean Opinion Score* (MOS) dengan parameter yang ditunjukkan pada table 4.9. Aspek tingkat kebutuhan AR sebagi media pembelajaran CPU yang diukur terdiri atas tiga pernyataan sebagai berikut:

a. Siswa membutuhkan media pembelajaran yang interaktif pada materi pembelajaran yang sulit dipahami.

$$
MOS = \frac{(1X0) + (2X0) + (3X0) + (4X5) + (5X15)}{20}
$$
  
= 4.7

b. Siswa membutuhkan media pembelajaran pengenalan perangkat PC yang interaktif dan menarik.

$$
MOS = \frac{(1X0) + (2X0) + (3X0) + (4X9) + (5X11)}{20}
$$
  
= 4.55

c. *Augmented Reality* (AR) merupakan teknologi 3D yang dapat digunakan sebagai media pembelajaran pengenalan perangkat komponen PC yang interaktif dan menarik.

$$
MOS = \frac{(1X0) + (2X0) + (3X4) + (4X6) + (5X10)}{20}
$$
  
= 4.3

Dari kuesioner yang disebarkan berdasarkan tiga pernyataan kepada 20 siswa diperoleh hasil seperti pada Tabel 4.8. Data hasil pengujian kuesioner untuk aspek tingkat kebutuhan AR sebagai media pembelajaran pengenalan CPU dan beberapa komponen dalam CPU, diolah menggunakan pendekatan matematis nilai MOS, yaitu seperti pada Gambar 4.1, sehingga diperoleh hasil tertinggi pada pernyataan nomor 1 yaitu Siswa membutuhkan media pembelajaran yang interaktif pada materi pembelajaran yang sulit dipahami.

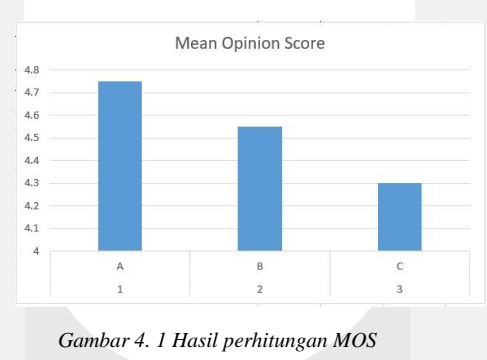

#### **4. Penutup**

#### **1. Kesimpulan**

Berdasarkan pengujian yang telah dilakukan maka dapati diambil kesimpulan yaitu:

- 1. Setiap menu pada aplikasi dapat berjalan sesuai dengan fungsinya, yaitu scan marker, download marker, about us.
- 2. Aplikasi CPU AR dapat dimanfaatkan dan digunakan oleh pengguna, karena hasil dari perhitungan MOS terbaik sebesar 4.75. Dari hasil analisis MOS, diketahui bahwa pembelajaran yang diintegrasikan dengan teknologi AR sangat membutuhkan siswa dalam media pembelajaran yang interaktif pada materi pembelajaran yang sulit dipahami membantu meningkatkan pemahaman dan motivasi siswa untuk setiap pembelajaran.
- 3. Dari hasil pengujian yang dilakukan, sudut, cahaya dan jarak di dalam ruangan dan di luar ruangan dengan menggunakan alat pengukur lux meter dan alat pengukur lux meter di android, maka di dapatkan hasil delay pengujian sudut, cahaya dan jarak di luar ruangan optimal kamera terhadap *marker* adalah 80° dan 20 cm, serta intesitas cahaya 8500 lux adalah 0.16 detik pada siang hari,

kamera agar secara maksimal melakukan *tracking* dengan cahaya yang maksimum, dan hasil pengujian delay di dalam ruangan, optimal kamera terhadap marker adalah 80° dan jarak 20 cm serta intensitas cahaya 534 lux adalah 0,36s. dan berdasarkan hasil pengujian subyektif terhadap siswa didapatkan hasil diatas 4, dari skala 1 hingga 5 yang termasuk dalam kategori baik. Sehingga disimpulkan aplikasi CPU ini, dapat digunakan sebagai media pembelajaran pengenalan perangkat PC khususnya pada bagian perangkat CPU dan beberapa komponen yang ada di dalam perangkat **CPU** 

#### **2. Saran**

Pada proyek akhir ini terdapat beberapa kekurangan pada fitur aplikasinya, sehingga dapat dilakukan pengembangan untuk proyek berikutnya, berikut adalah saran pengembangan dari aplikasi pada proyek akhir ini:

- 1. Aplikasi dapat digunakan pada platform lain selain Android, seperti IOS dan Windows Phone.
- 2. Aplikasi menggunakan web service sehingga dapat di update secara dinamis.
- 3. Modelling objek 3D dapat dilakukan lebih kompleks sehingga objek 3D dapat lebih menarik.

## **DAFTAR PUSTAKA**

- [1]. Jazilah, Nur. (2016). Aplikasi Pembelajaran Berbasis Augmented Reality pada Buku Panduan Wudhu Untuk Anak. Malang:Universitas Islam Negeri.
- [2]. Sudamarji. (2017). Work System Analysis Of Power Supply In Optimizing Electricity On Personal Computer. Lampung: Universitas muhamadiyah metro.
- [3]. A.Dunser, A. Clark and, "An interactive augmented reality coloring book," *IEEE,* no. Education, pp. 7-10, 2012.
- [4]. Setyawan Arief Risyan. (2016). ANALISIS PENGGUNAAN METODE MARKER TRACKING PADA AUGMENTED REALITY ALAT MUSIK TRADISIONAL JAWA TENGAH. Batam: Politeknik Negeri Batam.
- [5]. Nugraha Setya Iwan, Satoto Iman Kodrat, Martono Teguh Kurniawan. (2014). PEMANFAATAN AUGMENTED REALITY UNTUK PEMBELAJARAN PENGENALAN ALAT MUSIK PIANO. Semarang: Universitas Diponegoro.
- [6]. Wicaksono Ranu Arif, Winarno Wahyu Wing, Sunyoto Andi. (2015). PERANCANGAN IMPLEMENTASI E-LEARNING PENDUKUNG PROJECT BASED LEARNING.
- [7]. Wimatra Ayub, Simanullang Parlin, Saputro Riyanto. (2008). DASAR DASAR KOMPUTER
- [8]. Angginormalitap. (2017). PENGERTIAN PC DAN KOMPONEN KOMPONEN PC
- [9]. Luthfi (2017). CENTRAL PROCESSING UNIT. Serang Banten: Universitas Serang Raya.
- [10]. Antriyanti Fitri. PENERAPAN TEKNOLOGI AUGMENTED REALITY SEBAGAI MEDIA PEMBELAJARAN PERAKITAN PC DI SMK NEGERI 2 KOTA BANDUNG. Bandung: universitas computer Indonesia.
- [11]. Budiawan, Rosyid. (2017).Proyek Akhir. Pembelajaran Elektromagnetika Terapan Berbasis Augmented Reality: Kasus Sistem Koordinat.
- [12]. B. Furht, Handbook of augmented reality. New York: Springer, 2011.
- [13]. Y. Supardi, Koleksi Program Tugas Akhir dan Skripsi dengan Android, Jakarta: PT Elex Media Komputindo, Jakarta, 2017.

[14]. Chen, Xiaojun., & dkk. (2015). Development of a surgical navigation system based on augmented reality using an optical see-through head-mounted display. Journal of Biomedical Informatic.

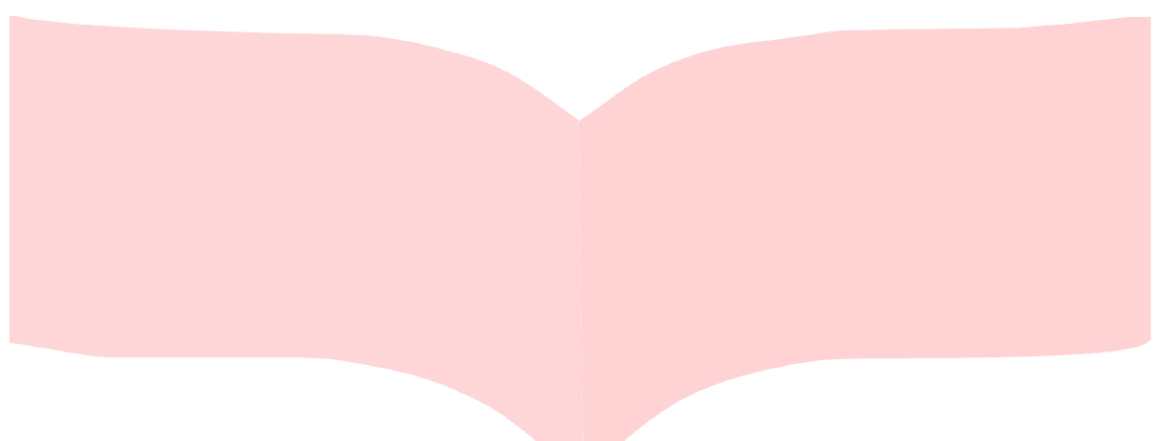

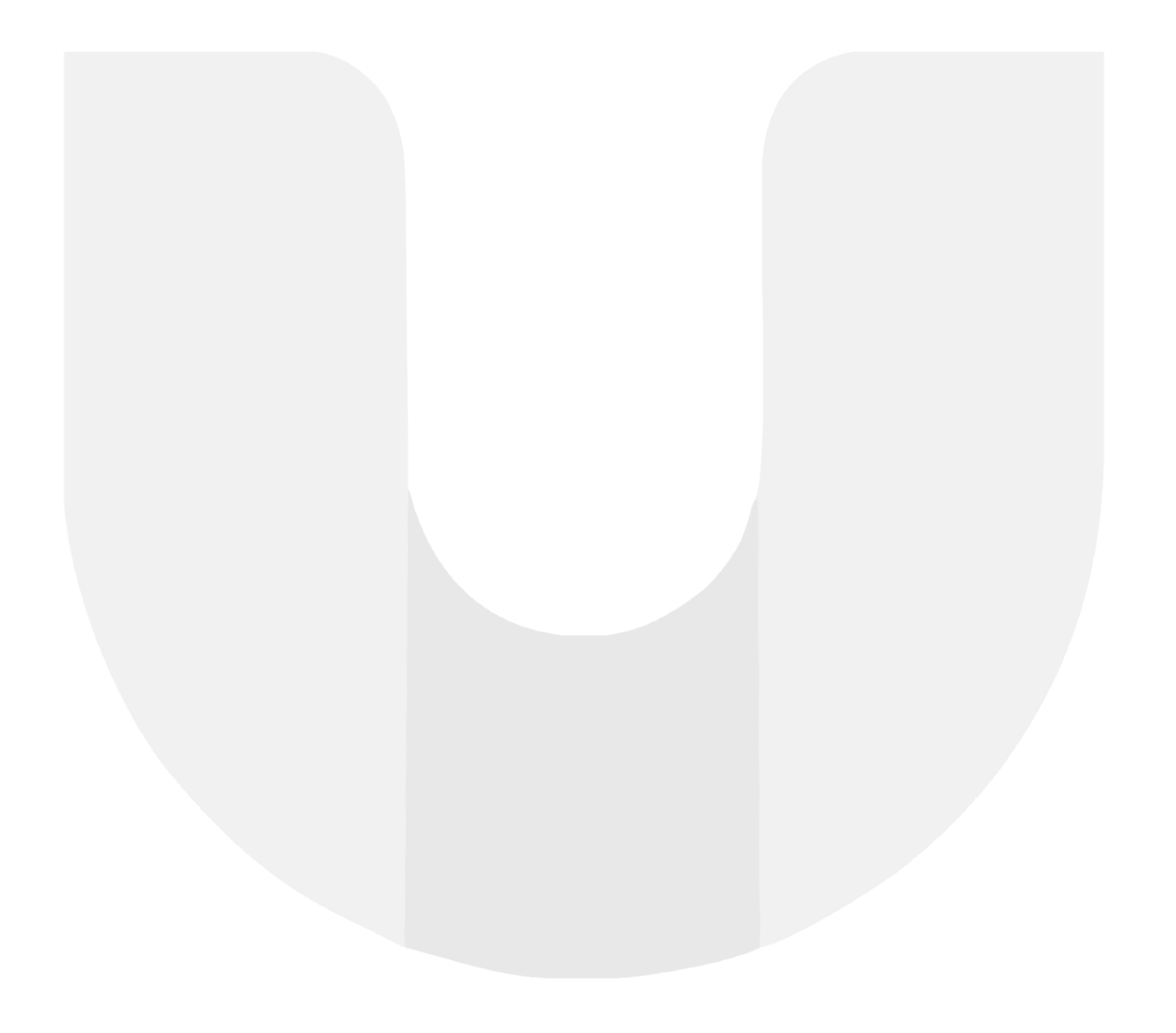

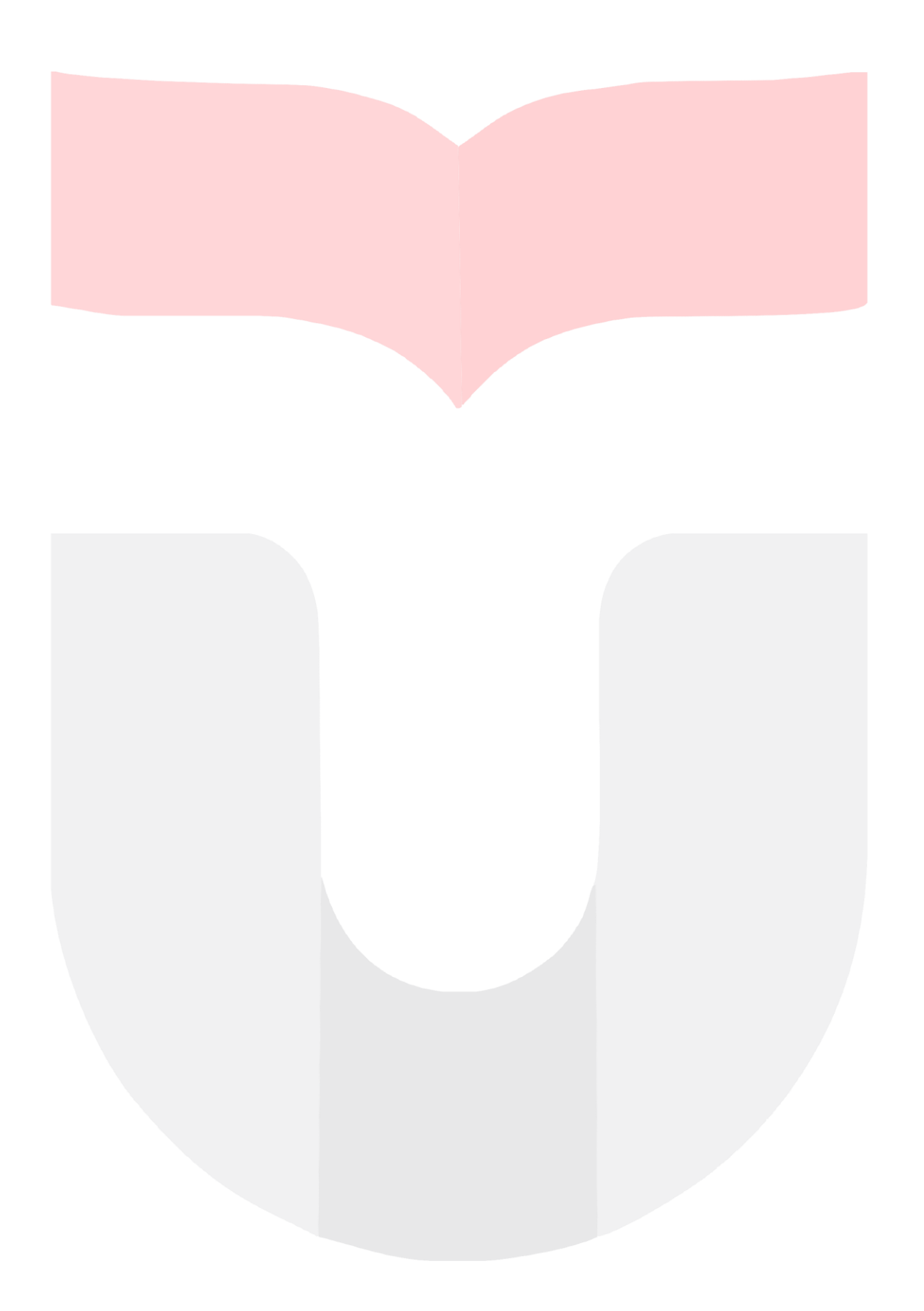

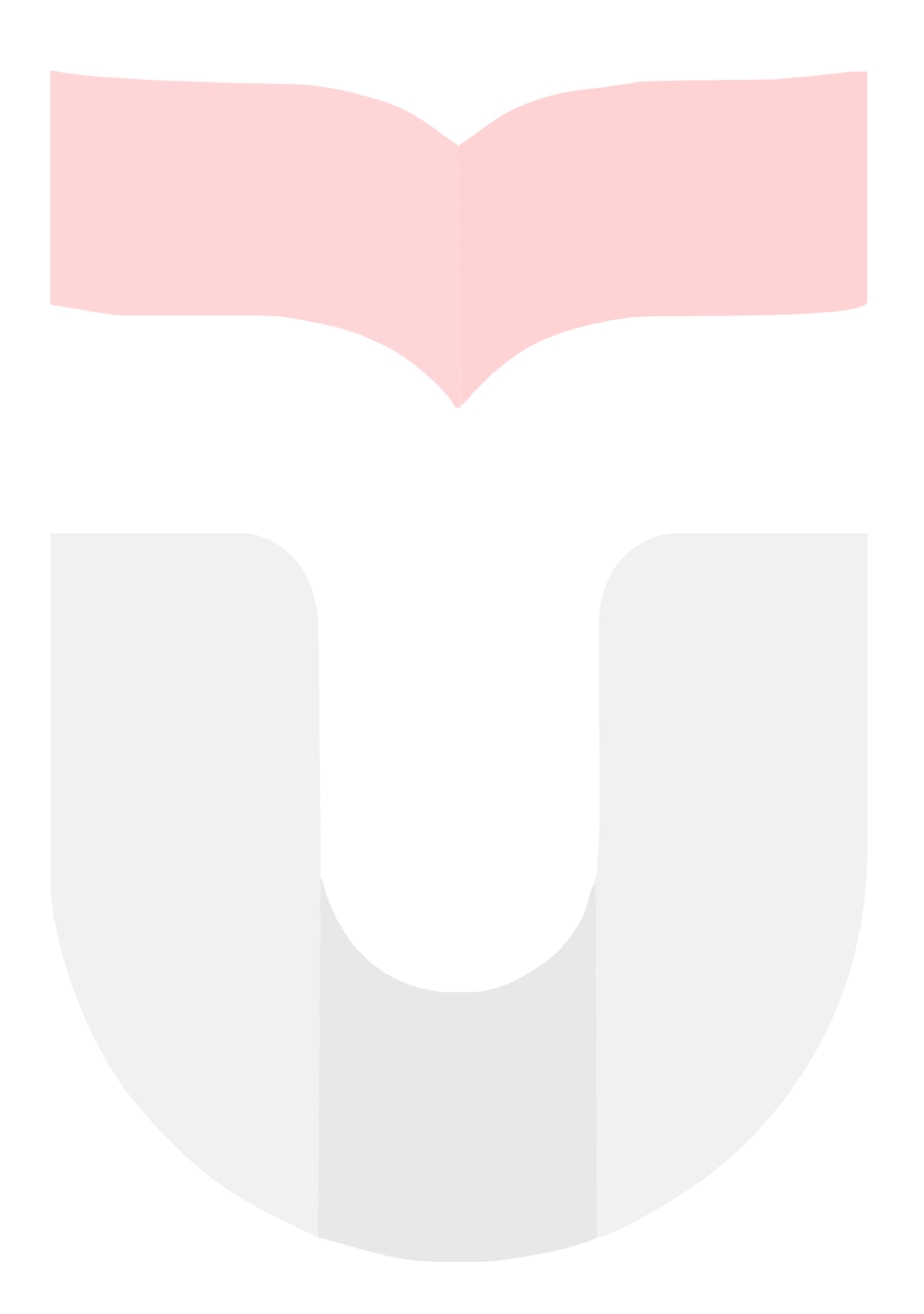